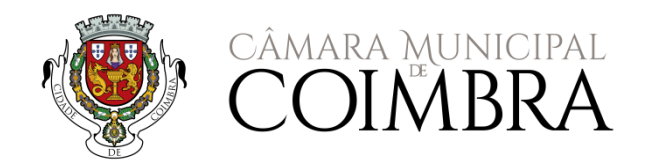

## PLATAFORMA SIGA

## ANO LETIVO 2022/2023

# 00000000

# inscrições/candidaturas online

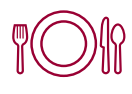

Almoço [pré-escolar, 1º, 2º e 3º ciclos do ensino básico e secundário] Lanches Escolares [pré-Escolar e 1º CEB]

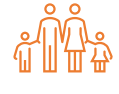

AAAF – Prolongamento de horário [pré-Escolar]

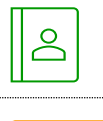

Apoio com a aquisição de material escolar [pré-escolar e 1º CEB]

 $\frac{1}{10}$ 

Transportes escolares [pré-escolar, 1º, 2º e 3º ciclos do ensino básico e secundário]

## ÍNDICE

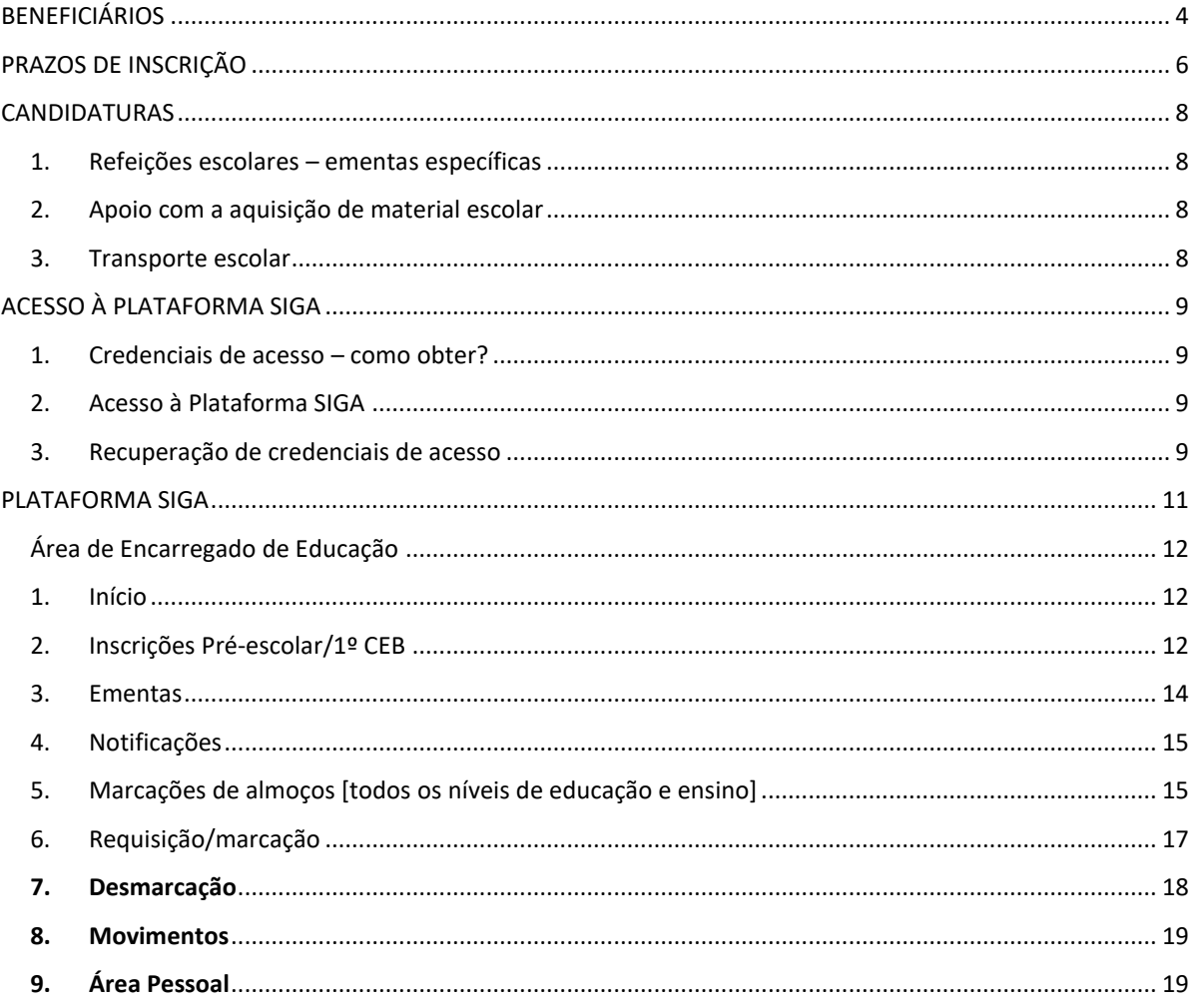

## ANO LETIVO 2022/2023

## 00000000

Almoços [pré-escolar, 1º, 2º e 3º ciclos do ensino básico e secundário] Lanches. Escolares [pré-Escolar e 1º CEB] AAAF – Prolongamento de horário [pré-Escolar] Apoio com a aquisição de material escolar [pré-Escolar e 1º CEB] Transportes escolares [pré-escolar, 1º, 2º e 3º ciclos do ensino básico e secundário]

O Município de Coimbra tem vindo a criar condições facilitadoras de acesso à informação e à comunicação a todos os seus munícipes, disponibilizando ferramentas que permitem agilizar os processos e os procedimentos nas suas diversas áreas de atuação.

No âmbito dos serviços prestados pelo Município na área da educação é disponibilizada, aos Pais e Encarregados de Educação, uma Plataforma de Gestão Integrada [SIGA] que lhes permite efetuar a inscrição nos serviços e candidatura apoios disponibilizados pelo Município *online*, bem como, consultar, atualizar e gerir a informação constante na base de dados.

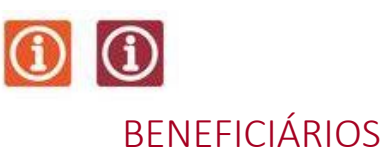

#### <span id="page-3-0"></span>Quem se pode **inscrever ou beneficiar dos serviços** e dos apoios disponibilizados e atribuídos pelo Município?

Todas as crianças e jovens que frequentem os estabelecimentos de educação e ensino da rede pública do Município de Coimbra de acordo com os critérios de admissão definidos no Programa Municipal de Ação Social Escolar e do Plano Municipal de Transporte Escolar para o ano letivo 2022/2023, a seguir transcritos:

#### ▪ **Almoços [pré-escolar, 1º, 2º e 3º ciclos do ensino básico e secundário]:**

O serviço de almoços destina-se a todas as crianças e alunos que frequentem, no ano letivo 2022/2023, os estabelecimentos de educação pré-escolar e de ensino da rede pública do Município.

#### ▪ **Lanches [pré-escolar e 1º CEB]:**

O serviço de lanches destina-se a todas as crianças e alunos que frequentem, no ano letivo 2022/2023, os estabelecimentos de educação pré-escolar e de 1º ciclo do ensino básico da rede pública do Município.

#### ▪ **Atividades de Animação e de Apoio à Família [pré-escolar]:**

As Atividades de Animação e de Apoio à Família [AAAF] destinam-se a todas as crianças que frequentem, no ano letivo 2022/2023, os estabelecimentos de educação pré-escolar da rede pública do Município

#### ▪ **Transporte escolar:**

**âmbito municipal** [alunos residentes no concelho de Coimbra]:

#### − **transporte escolar gratuito [SMTUC e diferentes transportadoras]:**

alunos/as que frequentem os estabelecimentos de educação pré-escolar da rede pública e solidária (com acordo de cooperação com o Instituto de Segurança Social, I.P.) e do ensino básico e secundário da rede pública no concelho de Coimbra.

- − **circuitos especiais para o transporte de alunos/as que frequentam o 1º ciclo do ensino básico**, nos casos de reordenamento da rede escolar do 1º CEB, de acordo com a Lei nº 13/2006, de 17 de abril.
- − **circuitos especiais de transporte escolar para alunos/as com necessidades de saúde especiais** de caráter permanente que beneficiem das medidas de educação inclusiva, previstas no Decreto-Lei 54/2018, de 6 de julho, sempre que a sua condição o exija e seja validado pelo respetivo Agrupamento de Escolas/Escolas não Agrupadas e pelo Ministério da Educação.

− **transporte escolar gratuito [SMTUC e diferentes transportadoras]** – alunos/as que frequentem cursos de ensino profissional, mas que não tenham acesso ao subsídio de transporte decorrente dos normativos legais em vigor.

**âmbito intermunicipal** [residência ou frequência de estabelecimento de educação/ensino em concelhos limítrofes]:

- − **passe escolar dos SMTUC gratuito** alunos/as não residentes no concelho de Coimbra que frequentem os estabelecimentos de educação pré-escolar da rede pública e solidária (com acordo de cooperação com o Instituto de Segurança Social, I.P.) e do ensino básico e secundário da rede pública no concelho de Coimbra;
- − **transporte escolar gratuito** [nas diferentes transportadoras] alunos/as, residentes no concelho de Coimbra, que frequentam estabelecimentos de educação/ensino em concelhos limítrofes, desde que a distância para aquele estabelecimento de educação/ensino seja menor do que o estabelecimento de educação/ensino mais próximo com sede no concelho de Coimbra, transporte realizado nas carreiras de transporte coletivo regular.

#### ▪ **Apoio com a aquisição de material escolar**

Crianças e alunos do pré-escolar e 1º CEB que pertençam a agregados familiares integrados nos 1.º e 2.º e 3º escalões de abono de família e crianças e alunos com necessidades de saúde especiais de carácter permanente com programa educativo individual organizado nos termos do Decreto-Lei n.º 54/2018, de 6 de julho.

<span id="page-5-0"></span>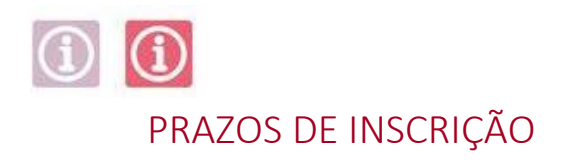

1. Serviços de refeições [pré-escolar e 1º CEB] e AAAF [acolhimento e prolongamento de horário na educação pré-escolar]

Por defeito, todos os alunos se encontram inscritos no serviço de refeições e lanches, devendo o encarregado de educação proceder, na Plataforma SIGA, à sua marcação, conforme descrito no ponto 6.:

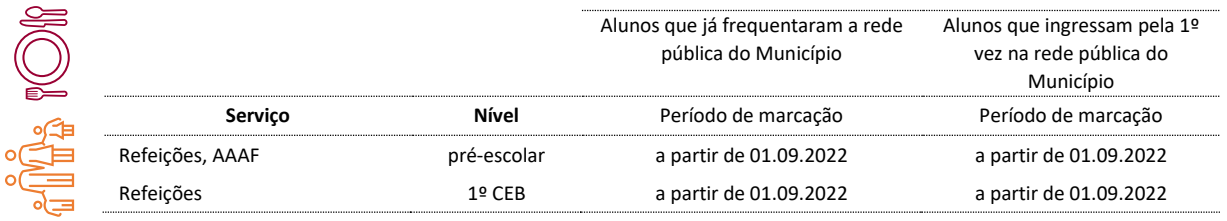

#### 2. Serviços de refeições [2º, 3º ciclos do ensino básico e ensino secundário/profissional]

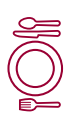

Os encarregados de educação devem proceder à ativação do cartão escolar, disponibilizado na escola, e ao respetivo carregamento, antes do início das atividades letivas, de forma a poderem efetuar a marcação das refeições na Plataforma SIGA.

Para mais informações deve ser consultado o Guião Cartão Escolar Pré-Pago, disponível na Plataforma SIGA, nas páginas dos Agrupamentos de Escolas e das Escolas não Agrupadas e na página do Município.

#### 3. Apoio com a aquisição de **material escolar** de desgaste– pedido de reembolso

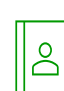

Os encarregados de educação podem proceder ao pedido de reembolso dos montantes despendidos com a aquisição de material escolar de desgaste em período a indicar pelo Município de Coimbra, através do formulário disponibilizado na Plataforma SIGA.

#### 4. **Transporte escolar**

#### SMTUC

[pré-escolar e 1º CEB da rede pública] – O encarregado de **educação não necessita de efetuar candidatura**, devendo dirigir-se às lojas dos SMTUC para emissão de passe [1º vez] ou proceder ao seu carregamento [renovação], a partir de 1 de setembro.

#### SMTUC

[pré-escolar da rede solidária] – O encarregado de educação **deve efetuar candidatura** *online* **na Plataforma SIGA**, devendo dirigir-se às lojas dos SMTUC, após comunicação do Município via email, para emissão de passe 1ª vez ou renovação.

#### SMTUC

[2º, 3º CEB e Ensino Secundário/profissional] – Devem proceder à **ativação do serviço no cartão escolar**, disponibilizado pelo Agrupamento de Escolas e pelas Escolas não Agrupadas, numa loja SMTUC, a partir de 1 de setembro.

Restantes transportadoras [online, na Plataforma SIGA, em formulário disponível no separador "candidaturas"]:

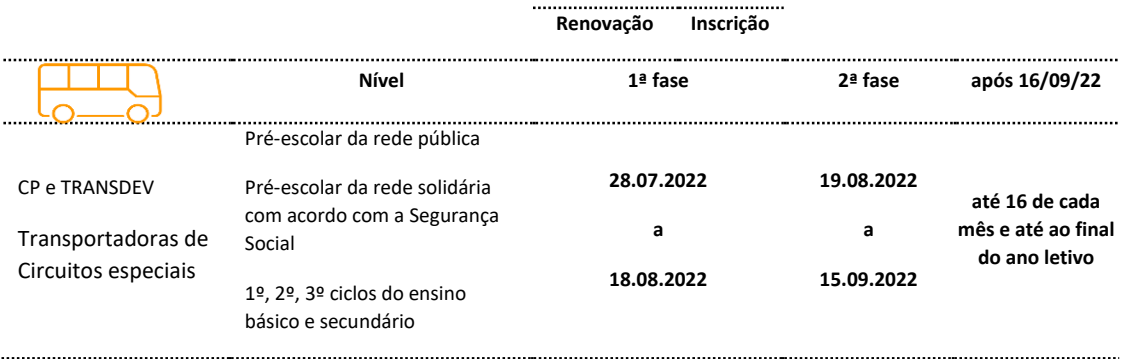

Às candidaturas submetidas após 18.08.2022, o Município apenas assegurará passe escolar para o mês de outubro.

Nos restantes meses, as candidaturas devem dar entrada até dia 16 de cada mês e produzirão efeitos, caso sejam deferidos, no mês seguinte.

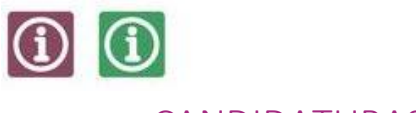

## <span id="page-7-0"></span>CANDIDATURAS

Como se pode inscrever/candidatar aos serviços e apoios disponibilizados pelo Município na Plataforma SIGA?

As candidaturas são efetuadas *obrigatoriamente online*, na Plataforma SIGA, em <https://siga1.edubox.pt/SIGA/memberLogin.aspx>.

**Que documentos deve entregar para beneficiar dos apoios atribuídos pelo Município no âmbito da ação social escolar:**

#### <span id="page-7-1"></span>1. Refeições escolares – ementas específicas

- Caso o/a seu/sua educando/a necessite de uma **dieta específica** por **motivos de intolerância ou alergia alimentar** ou **por motivos religiosos**, deve efetuar candidatura na Plataforma, nos prazos indicados, anexando o respetivo comprovativo médico;
- As dietas vegetarianas são marcadas diretamente na Plataforma SIGA, e não necessitam de candidatura.

#### <span id="page-7-2"></span>2. Apoio com a aquisição de material escolar

- documento de despesa do valor despendido com a aquisição de material escolar, com o NIF do aluno/a;
- declaração de posicionamento do aluno no escalão de abono de família do sistema de proteção social a que estiver associado [segurança social ou outros];
- comprovativo, caso se aplique, de que a criança está sinalizada com Necessidades de Saúde Especiais (NSE).

#### <span id="page-7-3"></span>3. Transporte escolar

- fotografia tipo passe [apenas para passes novos da transportadora ETAC]
- comprovativo de domicílio fiscal [alunos que não se encontrem inscritos nos estabelecimentos da rede pública do Município de Coimbra];
- comprovativo de matrícula [alunos que não se encontrem inscritos nos estabelecimentos da rede pública do Município de Coimbra]

**Nota: Os alunos com necessidades de saúde especiais**, residentes no Município de Coimbra, sinalizados ao abrigo do Decreto-Lei n.º 54/2018, de 06 de julho, devem efetuar as suas candidaturas no Agrupamento de Escola ou na Escola não Agrupada onde se encontra matriculado.

O deferimento do pedido está condicionado a validação da Direção Geral de Estabelecimentos Escolares.

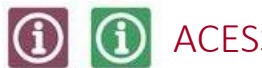

## **1 1 ACESSO À PLATAFORMA SIGA**

#### <span id="page-8-1"></span><span id="page-8-0"></span>1. Credenciais de acesso – como obter?

O encarregado de educação para obter pela 1ª vez as suas credenciais de acesso, deve aceder à Plataforma SIGA e submeter um pedido de recuperação de password. Por defeito, a partir do momento que o seu processo de matrícula num estabelecimento escolar se encontra concluído, todos os encarregados já dispõem de credenciais de acesso.

**Nota:** deve inserir o e-mail que consta na Plataforma SIGA [disponibilizado no portal das matrículas].

**Em caso de dificuldade**, deverá contactar a Divisão de Educação, através do número 239857500 ou endereço de correio eletrónico educacao@cm-coimbra.pt.

#### <span id="page-8-2"></span>2. Acesso à Plataforma SIGA

a. Para aceder à Plataforma SIGA devem ser utilizadas as credenciais de acesso e introduzir o utilizador e a *palavra-passe*, nos campos apresentados:

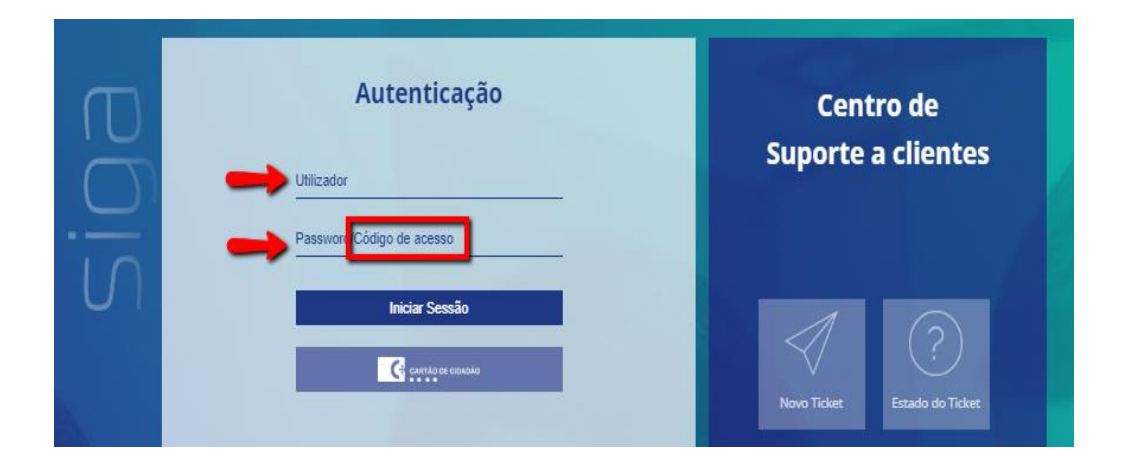

## **1** 3. Recuperação de credenciais de acesso

<span id="page-8-3"></span>3.1. Caso se tenha esquecido da *password* que definiu deverá seguir os seguintes passos:

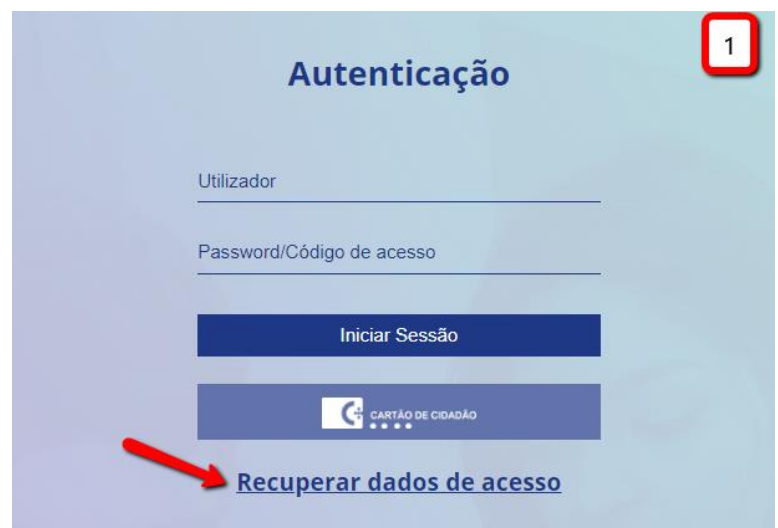

3.2. **Inserir o** *e-mail* que consta na Plataforma Integrada de [disponibilizado na fase de autenticação com as credenciais de acesso ou em sede de candidatura]

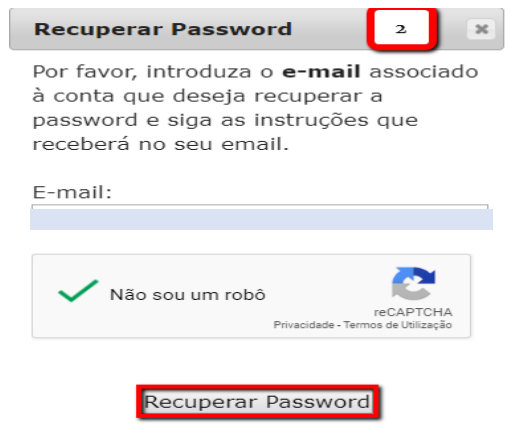

3.3. **Recuperar a** *password* no seu e-mail:

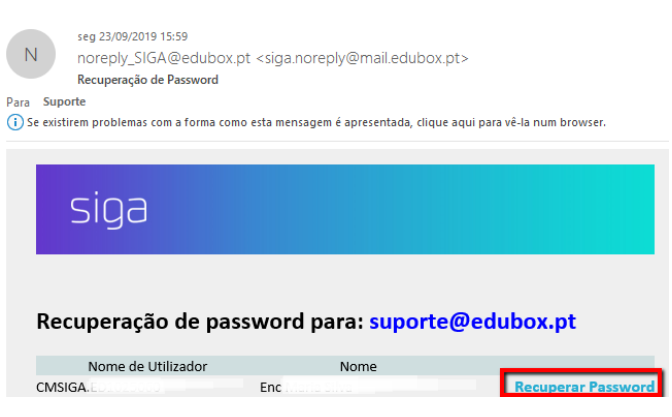

**10**

- 3.4. Caso não consiga recuperar a *password* por não dispor do *e-mail* registado na plataforma, deverá contactar a secretaria do Agrupamento de Escolas ou das Escolas não Agrupadas para que o mesmo seja atualizado e consiga proceder à recuperação posterior da *password*.
- 3.5. Neste caso, receberá a seguinte mensagem:

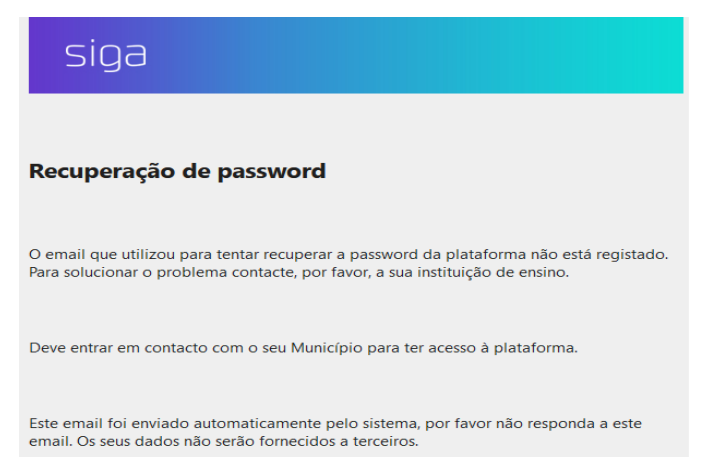

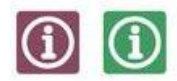

### <span id="page-10-0"></span>PLATAFORMA SIGA

### Como proceder, na Plataforma SIGA à inscrição/renovação de inscrição de serviços e/ou candidatura a apoio *online*?

As inscrições e pedidos de apoio são efetuadas obrigatoriamente *online* na Plataforma SIGA onde são disponibilizados os campos e os formulários para inscrição nos serviços e nos apoios.

Para tal, basta que o Encarregado de Educação aceda à plataforma com as suas credenciais de acesso, e selecione os serviços que pretende ou submeta o formulário de candidatura ao apoio que de pretende beneficiar.

Alerta-se para a necessidade de anexar os documentos comprovativos indicados nos formulários como obrigatórios [\*], sem os quais não será possível submeter os formulários de candidatura aos apoios.

Todos os documentos submetidos na Plataforma ficam disponíveis para consulta na área do aluno, após validação.

## <span id="page-11-0"></span>Área de Encarregado de Educação

A plataforma permite que seja criada uma área específica para encarregados de educação através da qual terão acesso a um conjunto de informações disponibilizadas que se relacionam com a vivência escolar do seu educando.

Desta forma, passaremos à análise dos módulos, e respetivas funcionalidades, que podemos encontrar na área de encarregado de educação.

## <span id="page-11-1"></span>**1.** Início

Nesta área encontram-se listados os alunos associados ao encarregado de educação. Desta forma, poderá, nesta área, consultar as informações relativas a cada um dos seus educandos, sendo identificado a azul-escuro o/a educando/a que está a consultar no momento.

Caso o Encarregado de Educação verifique que agregação não se encontra efetuada, deve contactar a Divisão de Educação, através do e-mail educacao@cm-coimbra.pt, para que a situação fique regularizada.

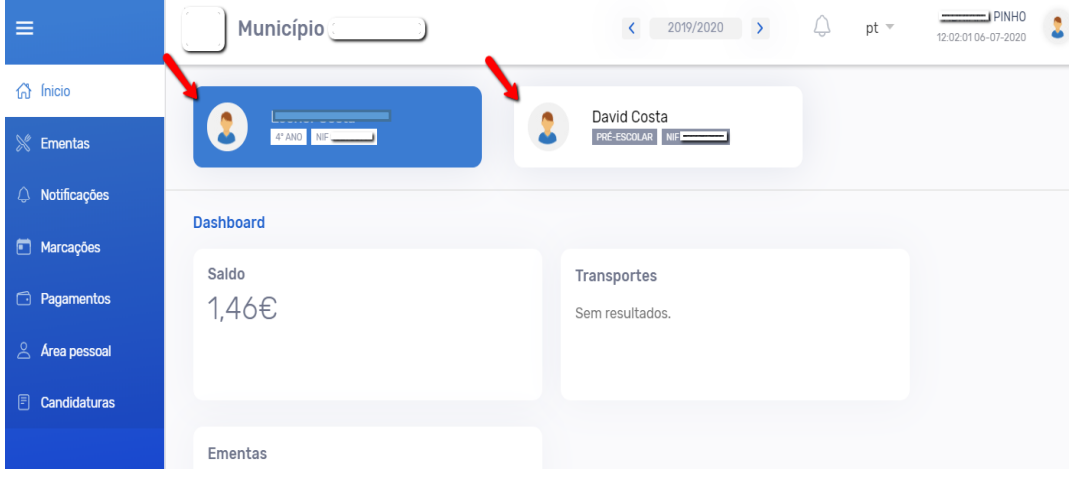

Poderão ainda ser consultadas as informações relativas aos educandos, como dados pessoais do aluno (nome, NIF, ano de escolaridade), o resumo do saldo, se possui título de transporte, candidaturas.

## <span id="page-11-2"></span>2. Inscrições Pré-escolar/1º CEB

Como pode inscrever o seu/sua educando/a no serviço de almoços, lanches, atividades de animação e de apoio à família:

- Para o ano letivo 2022/2023 todos alunos estão inscritos nos serviços de almoços e lanches, sendo apenas necessária a candidatura para ementas específicas [alergias e intolerâncias alimentares, outros motivos de saúde e motivos religiosos].
- As dietas vegetarianas aparecem como opção de marcação na Plataforma SIGA, e não necessitam de candidatura.

Para candidatura a ementas específicas:

O preenchimento do formulário pode ser interrompido sempre que necessário clicando na opção **"guardar",** podendo o seu preenchimento ser retomado a qualquer momento.

**Após o preenchimento de todos os campos**, e para concluir a candidatura, basta clicar em "**Enviar"**.

Os campos assinalados com asterisco são de preenchimento obrigatório, sem os quais não é possível submeter a candidatura.

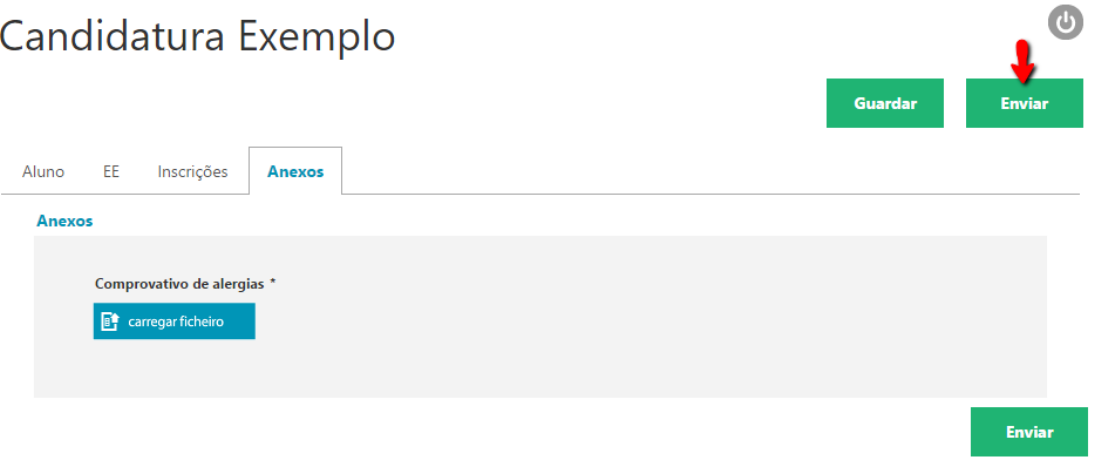

Ao clicar em **"enviar"** surge a mensagem "Candidatura válida. Deseja continuar?" e, ao clicar em "Ok", dá por finalizado o processo de candidatura.

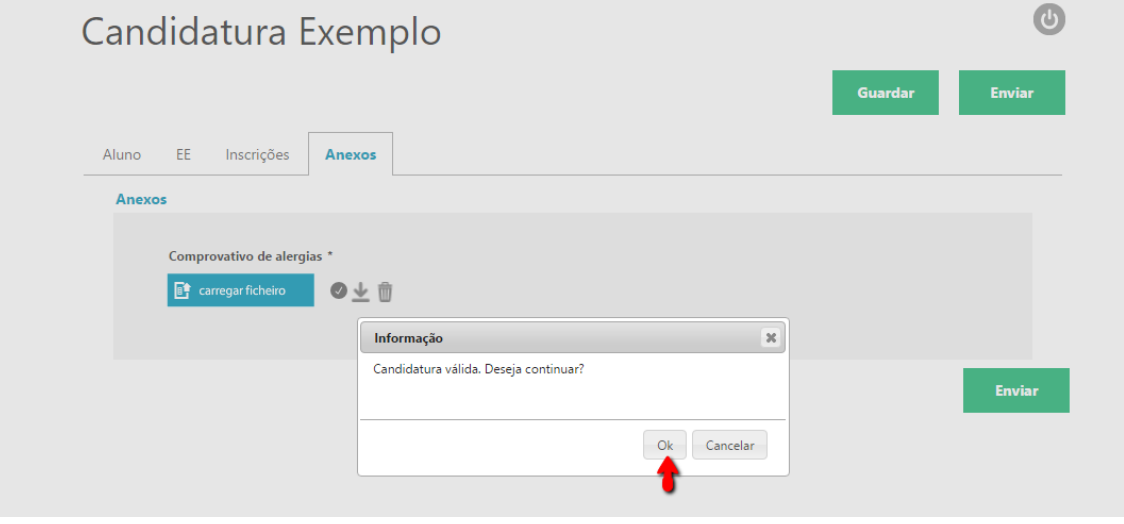

Após a submissão da candidatura, poderá consultar o relatório da mesma, onde consta o registo dos dados inseridos em cada um dos campos.

O conteúdo do formulário é analisado pelo Município de Coimbra que, após verificação, comunicará, via email:

- a. a confirmação da inscrição;
- b. a necessidade de proceder à atualização/correção da informação submetida;
- c. a exclusão e o respetivo motivo.

## <span id="page-13-0"></span>**1** 1 3. Ementas

Para consultar as **ementas semanais/mensais**, deverá, na área das ementas, clicar no botão **"***Consultar"***:**

**14**

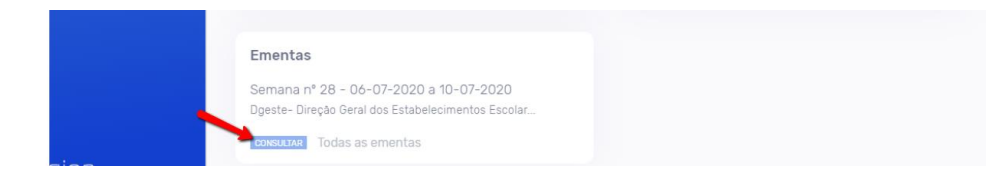

Poderá também consultar nesta área o **resumo mensal das marcações para cada uma das unidades** a que o aluno se encontra inscrito. Ao clicar no botão "**Ver mais**" é encaminhado para o separador **"Marcações",** onde poderá consultar detalhadamente toda a informação.

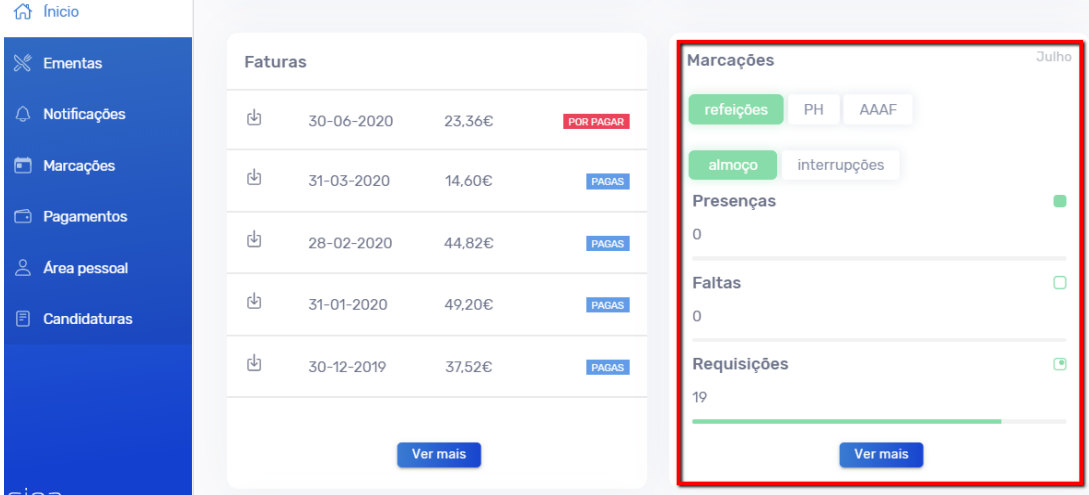

As ementas semanais/mensais podem ser consultadas, bastando, para isso selecionar a ementa que pretende visualizar.

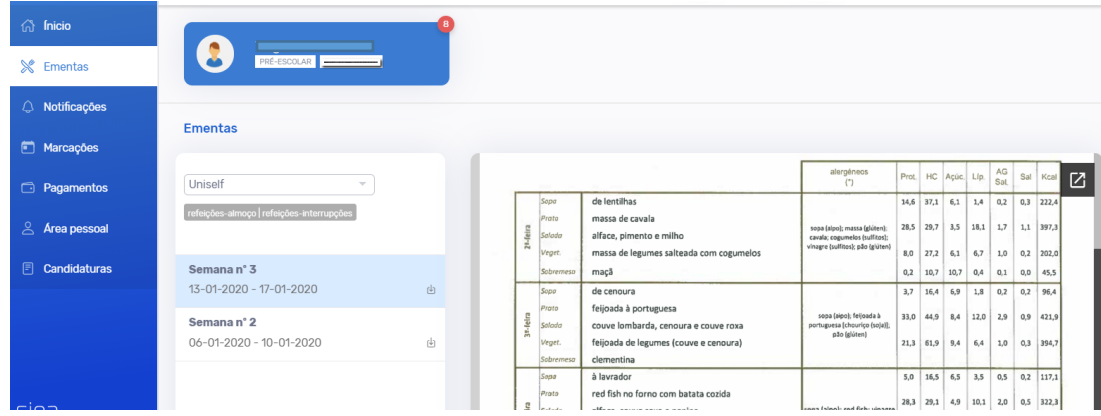

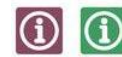

## 4. Notificações

<span id="page-14-0"></span>O módulo Notificações permite ao Encarregado de Educação consultar todas as notificações que lhe foram enviadas relativamente ao(s) seu(s) educando(s).

Nesta área poderá aplicar filtros por forma de envio (email, SMS ou todos), por ano de escolaridade (ex.:.2022/2023, todos) e ainda aceder ao conteúdo da notificação, clicando em cima da mesma.

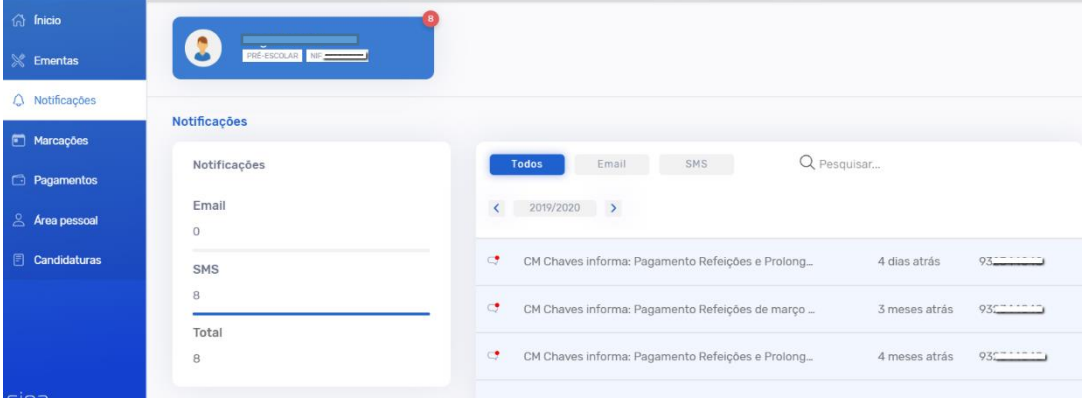

### <span id="page-14-1"></span>**6. 6. Idor** 5. Marcações de almoços [todos os níveis de educação e ensino]

Para o ano letivo 2022/2023, o Encarregado de Educação deve obrigatoriamente efetuar a marcação diária/semanal dos almoços online. Os almoços serão confecionados e disponibilizados no estabelecimento de educação/ensino em função do número de pedidos efetuados pelos encarregados de educação.

Nesta área é permitido ao utilizador efetuar consultas relativas à assiduidade/consumos dos/das seus/duas educandos/as,

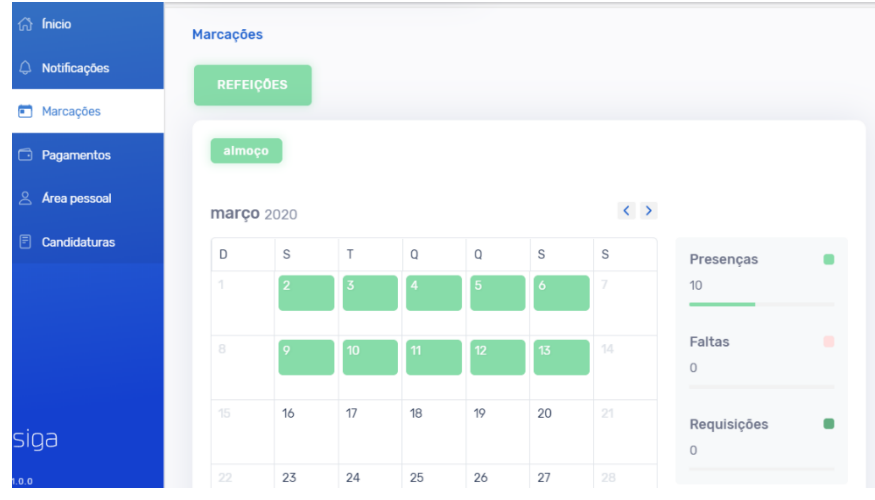

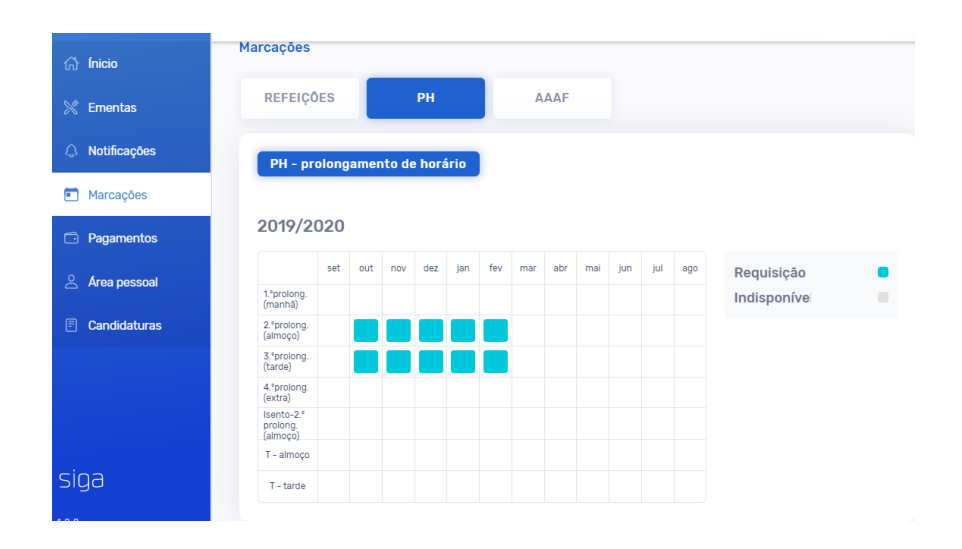

## 6. Requisição/marcação

<span id="page-16-0"></span>Para efetuar as requisições [marcação] na plataforma para unidade(s) do/a seu/sua educando/a [ex.: refeições], deverá clicar no botão **"Requisitar", no máximo** até às 15h00 do dia útil anterior ao seu consumo, podendo efetuar marcações para os dias subsequentes, num máximo de 7 dias :

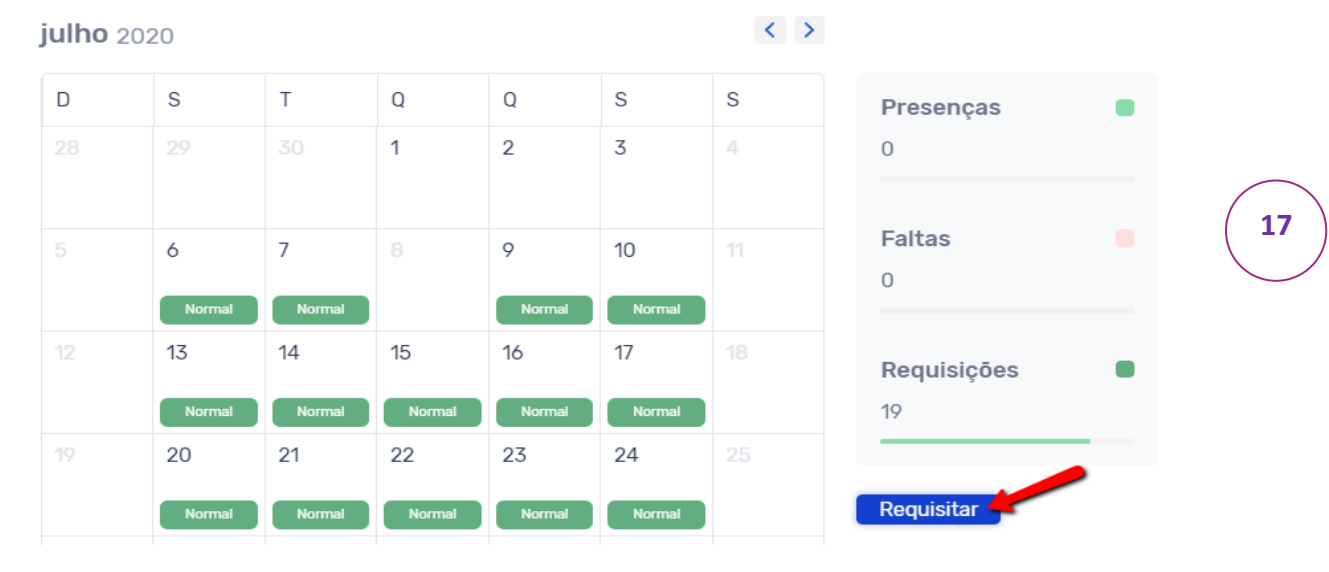

De seguida, deverá selecionar os dias que pretende requisitar o serviço, ficando a área a cor azul escuro, e clicar no botão **"Confirmar":**

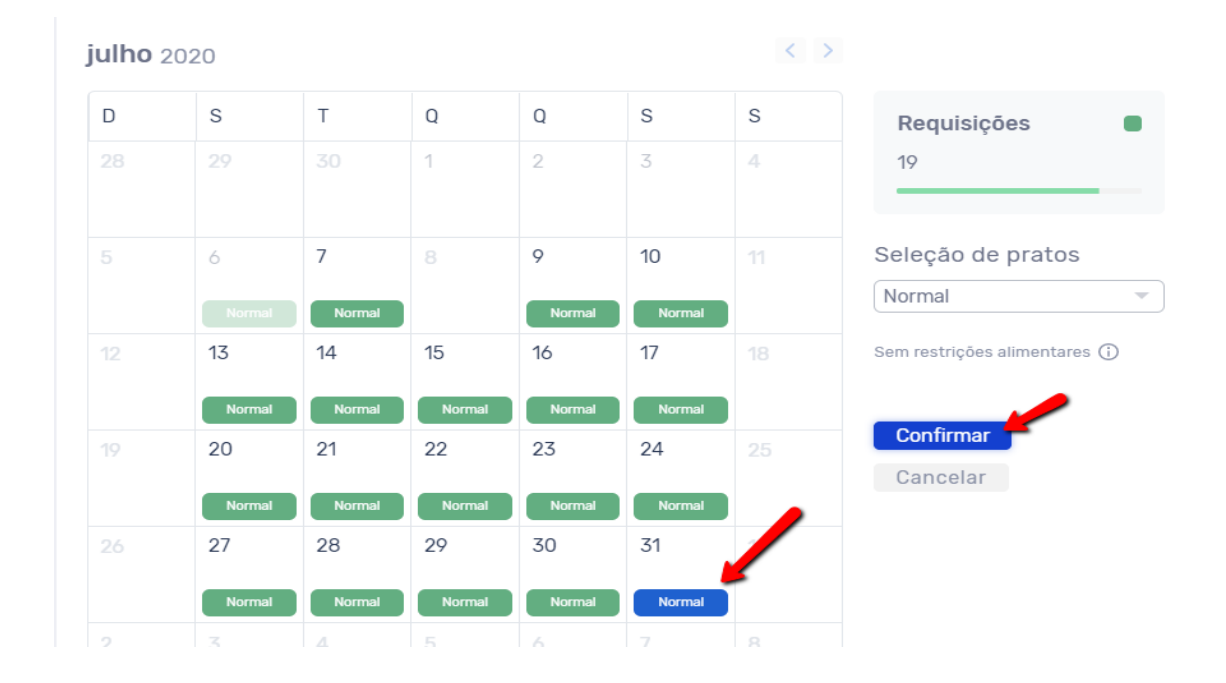

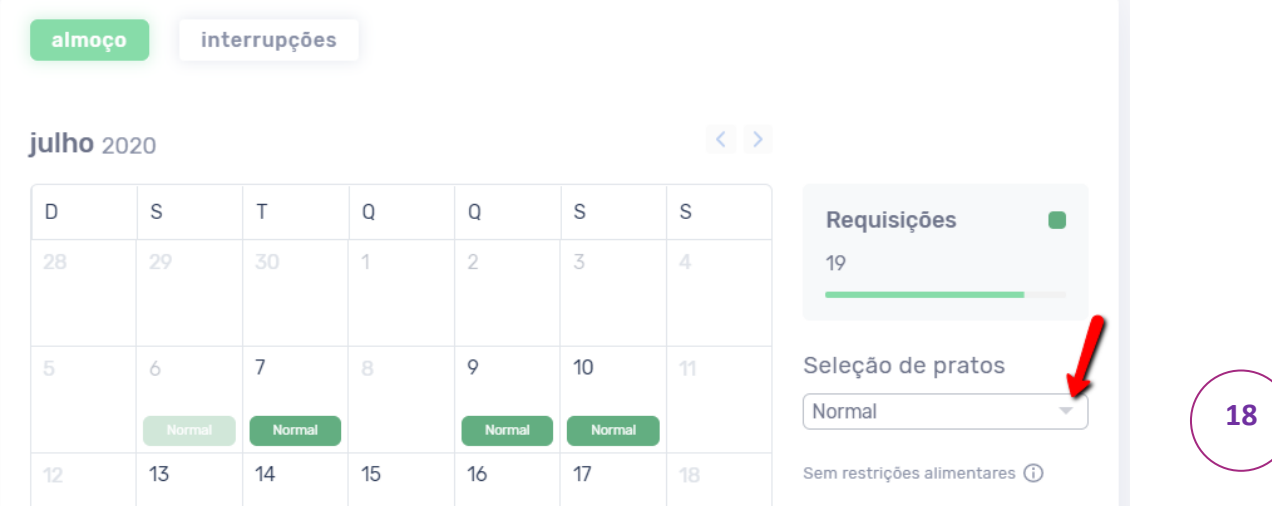

## **1** 17. Desmarcação

<span id="page-17-0"></span>Para fazer a desmarcação de requisições na plataforma, para unidade(s) do seu educando (ex.: refeições), deverá clicar no botão **"Requisitar",** clicar em cima dos dias que pretende desmarcar o serviço requisitado, e clicar no botão Confirmar.

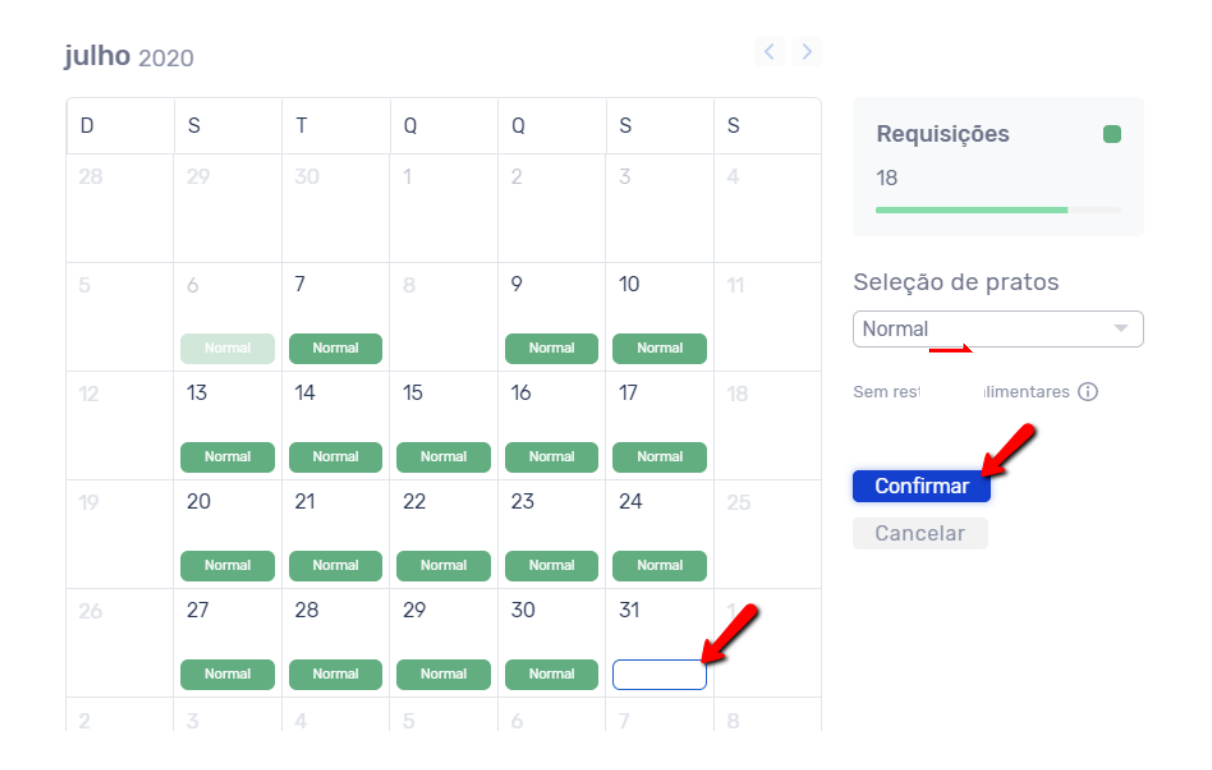

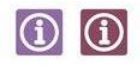

 $\bf G$ 

#### <span id="page-18-0"></span>8. Movimentos

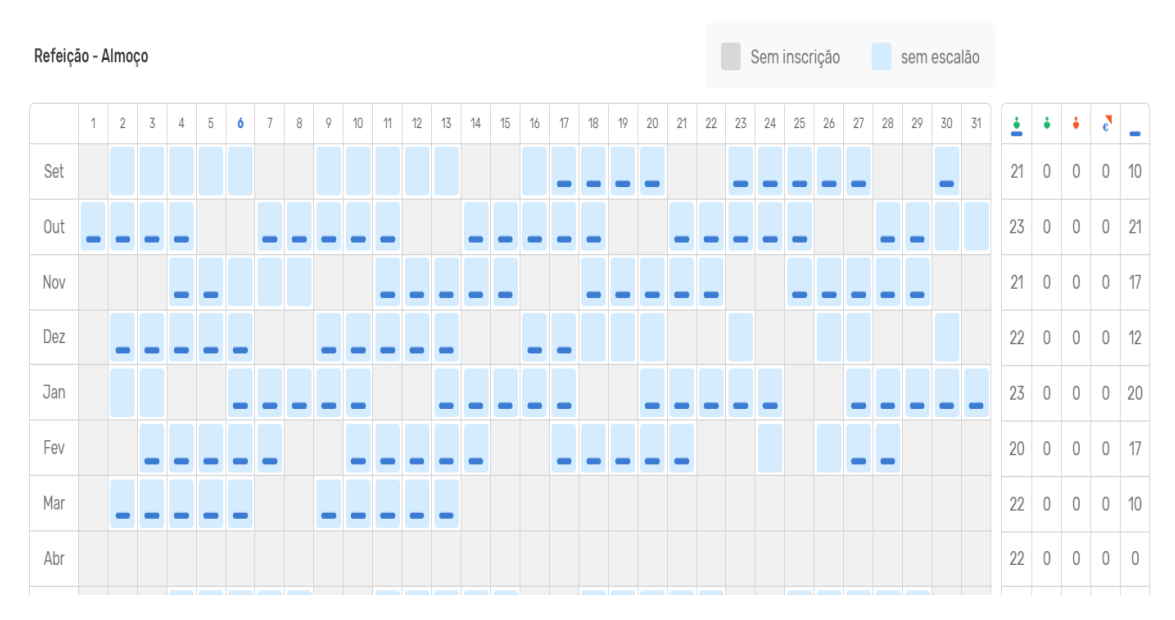

Nesta área é possível consultar o mapa anual de consumos:

## <span id="page-18-1"></span>**1**9. Área Pessoal

Para aceder ao módulo "Área Pessoal" deverá, após efetuar o seu *login***,**selecionar a opção **"Área pessoal"** no menu lateral. De seguida aparecer-lhe-á, no submenu, a opção *meus dados*, pré-selecionada por defeito. Aqui poderá editar os seus dados pessoais.

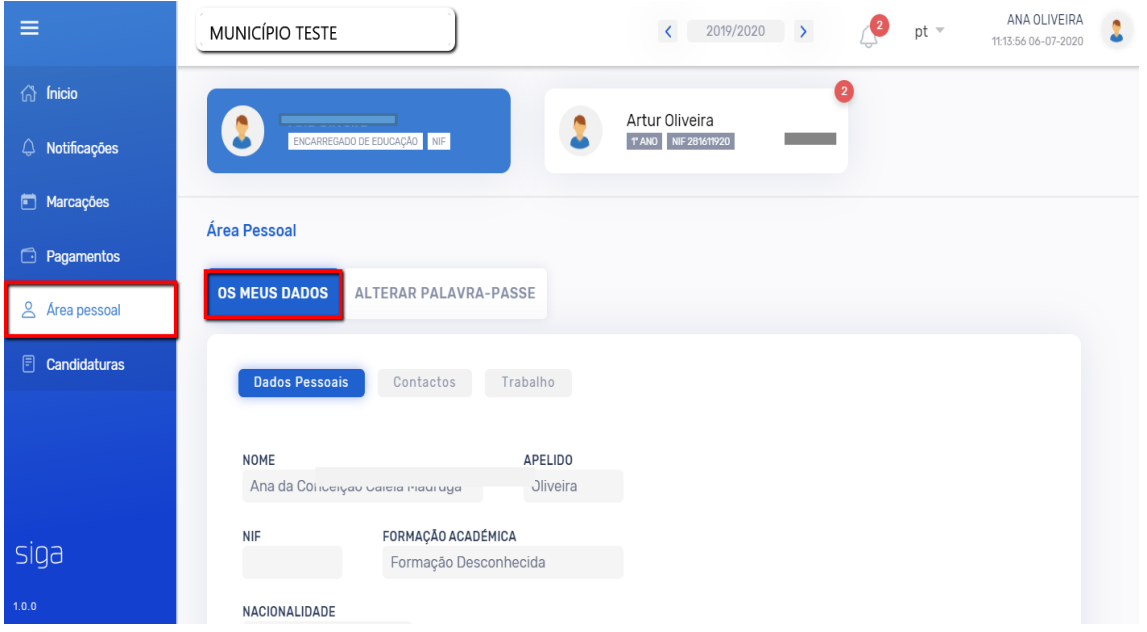

No submenu que se encontra em paralelo – "*Alterar palavra-passe"*, poderá redefinir a sua password. Para isso deverá, após efetuar as alterações desejadas, guardar a informação premindo o ícone "*Alterar"*.

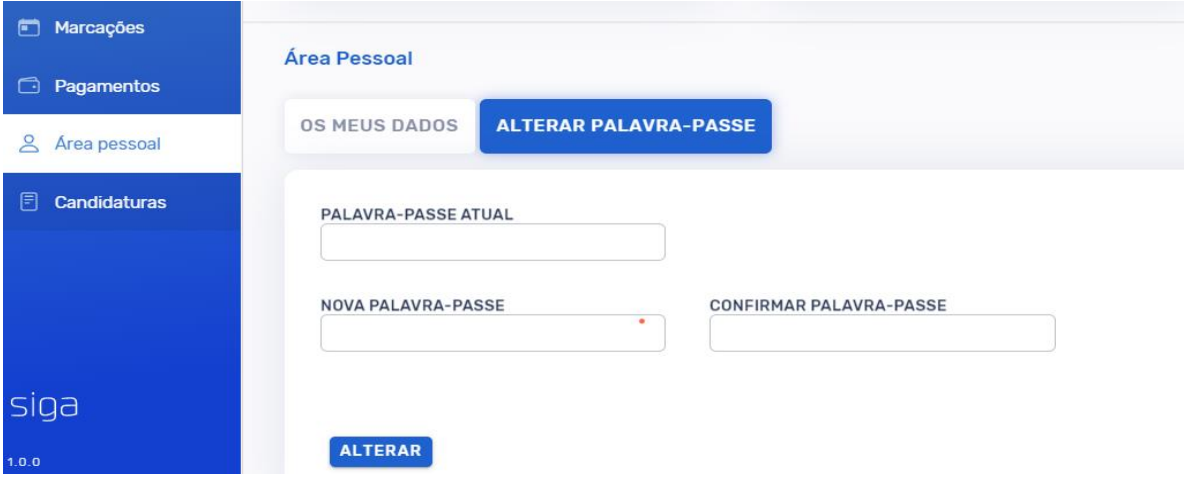

**20**

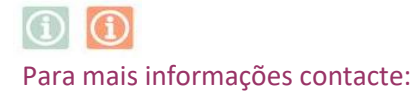

### **DEPARTAMENTO DE EDUCAÇÃO, DESPORTO E JUVENTUDE**

#### DIVISÃO DE EDUCAÇÃO

Centro de Atendimento da Divisão de Educação

Rua Olímpio Nicolau Rui Fernandes, 2º Piso 3000-303 Coimbra

Tel. 239857500 Email: [educacao@cm-coimbra.pt](mailto:educacao@cm-coimbra.pt)

Horário de funcionamento: segunda a sexta | 9h00—17h00